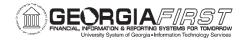

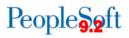

# PURCHASING BUSINESS PROCESSES INDEX

#### Purchasing – Setup

#### Purchasing Setup

| ns    |
|-------|
| nents |
|       |

## **Purchasing – Requisitions**

#### **Requisition Creation**

| PO.020.870 | Creating a Purchasing Requisition                 |
|------------|---------------------------------------------------|
| PO.020.880 | Creating a Requisition Using Multiple SpeedCharts |
| PO.020.890 | Creating an Asset Requisition                     |
| PO.020.900 | Creating a Trade-In Asset Requisition             |
| PO.020.910 | Creating a Requisition by Copying a Requisition   |

#### **Requisition Maintenance**

| PO.020.920 | Approving a Purchasing Requisition       |
|------------|------------------------------------------|
| PO.020.950 | Deleting and Canceling Requisition Lines |

#### **Requisition Processes**

| PO.020.930 | Budget Checking a Requisition Online |
|------------|--------------------------------------|
| PO.020.960 | Requisition Reconciliation           |
| PO.020.480 | Finalizing a Requisition             |

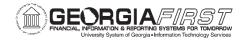

#### Purchasing – Purchase Orders

#### **Purchase Order Creation**

- PO.020.100 Adding/Updating a PO Online
- PO.020.110 Adding/Updating an Express PO
- PO.020.140 Creating a PO or Amount-Only PO
- PO.020.120 Creating a PO by Copying a Requisition
- PO.020.121 Creating a Purchase Order from a Procurement Contract
- PO.020.860 Creating an Asset Purchase Order
- PO.020.400 Creating a PO for Trade-In Asset
- PO.020.770 Creating an Express PO

#### Purchase Order Maintenance

- PO.020.210 Printing Purchase Orders
- PO.020.260 Canceling a PO/PO Lines
- PO.020.070 Reserving PO IDs
- PO.020.220 Creating PO Change Orders
- PO.020.160 Approving a PO
- PO.020.170 Adding Ad Hoc Approvers
- PO.020.310 Maintaining PO Distributions
- PO.020.270 Deleting PO/PO Line(s)
- PO.050.010 Overriding Document Tolerance Error on PO

#### **Purchase Order Processes**

| PO.020.280 | Using the Buyer's Workbench                                  |
|------------|--------------------------------------------------------------|
| PO.020.200 | Dispatching a PO (online)                                    |
| PO.020.390 | Running PO Close Process                                     |
| PO.030.010 | Dispatching Purchase Orders (Batch Process)                  |
| PO.030.020 | Using Sourcing Workbench for Reg Select, PO Calc & PO Create |
| PO.030.030 | Budget Checking POs                                          |

# Purchasing – Receiving

#### Managing Receipts

| PO.020.230 | Adding and Updating Receipts                         |
|------------|------------------------------------------------------|
| PO.020.250 | Receiving an Asset                                   |
| PO.020.240 | Receiving a Single Asset with Multiple Distributions |
| PO.020.300 | Maintaining Receipt ChartFields                      |

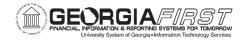

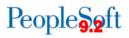

# **Purchasing – Contracts**

| PC.020.780 | Adding Master Contracts                         |
|------------|-------------------------------------------------|
| PC.010.010 | Adding a Procurement Contract                   |
| PC.010.011 | Adding Contract Items to a Procurement Contract |
| PC.010.012 | Inquiring on a Procurement Contract             |

#### Purchasing – Inquiries

#### **Requisition Inquiries**

| Reviewing Requisition Accounting Entries     |
|----------------------------------------------|
| Reviewing Requisition Activity               |
| Inquiring Requisition Workbench              |
| Reviewing Requisition Budget Checking Errors |
| Reviewing Requisition Document Status        |
|                                              |

#### **PO** Inquiries

| PO.060.010 | Inquiring on PO Change Order History                  |
|------------|-------------------------------------------------------|
| PO.060.020 | Inquiring on PO Activity Summary                      |
| PO.060.040 | Reviewing PO Document Tolerance Exceptions            |
| PO.060.050 | Reviewing the PO Document Status                      |
| PO.060.060 | Inquiring on PO Accounting Entries                    |
| PO.060.070 | Reviewing Budget Check Exceptions for Purchase Orders |
|            |                                                       |

# Purchasing – Queries and Reports are in the Purchasing Queries and Purchasing Reports Job Aids on the Georgia*FIRST* Financials website.